## Student guide to using office online which gives you access to

## Word, Excel and Powerpoint

1. To access the office applications on line visit the following url [https://portal.office.com](https://portal.office.com/)

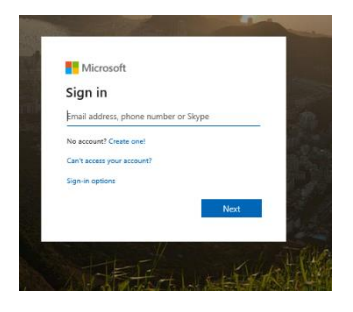

2. Enter you school email address. This should be in the format of username@lostockhallacademy.org

example:

If your name is John Bloggs and you are in year 7 your email would be [20bloggsj@lostockhallacademy.org](mailto:19bloggsj@lostockhallacademy.org)

This will take you to the school password page

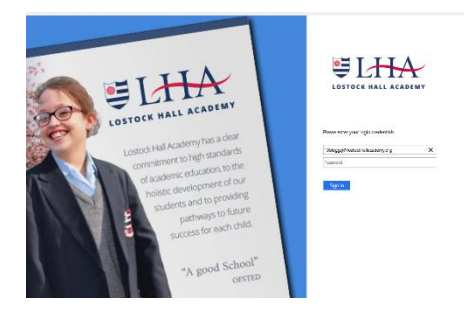

- 3. Enter your password. (This is the same password that you would use to access a school computer)
- 4. Select No on the confirmation pop up.

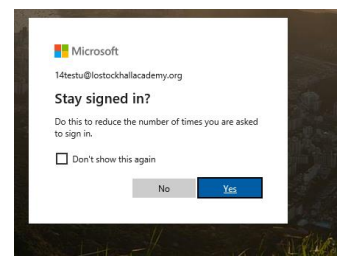

- 5. You should now be at the Office 365 home page.
- 6. From here you are able to select the Office application (Word, Excel and Powerpoint) you require.

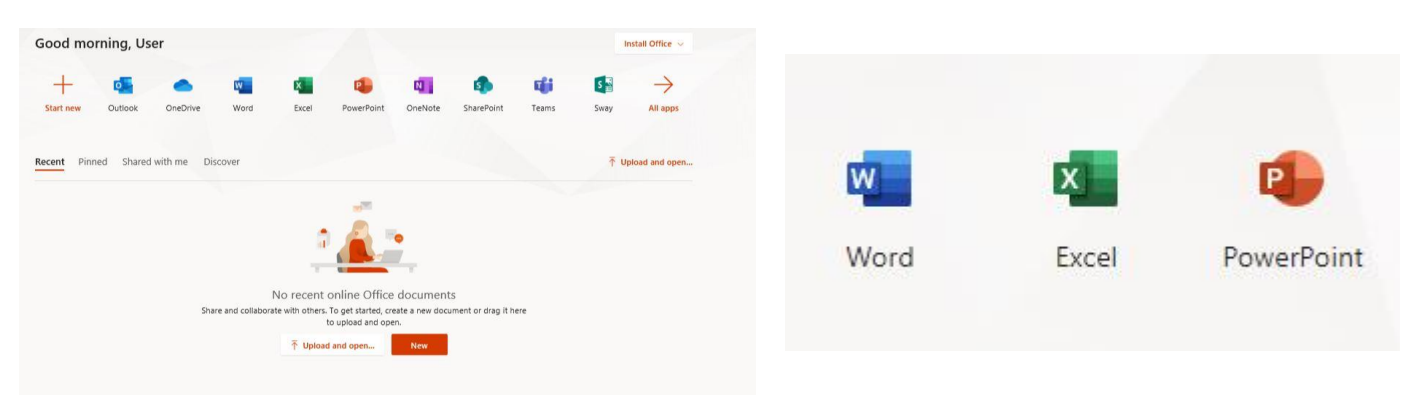